# PIX/ASA 7.x und höher: Konfigurationsbeispiel für ein LAN-zu-LAN-IPsec-VPN mit überlappenden Netzwerken  $\overline{\phantom{a}}$

## Inhalt

[Einführung](#page-0-0) [Voraussetzungen](#page-0-1) [Anforderungen](#page-0-2) [Verwendete Komponenten](#page-1-0) [Zugehörige Produkte](#page-1-1) [Konventionen](#page-1-2) **[Konfigurieren](#page-1-3)** [Netzwerkdiagramm](#page-1-4) **[Konfigurationen](#page-1-5)** [Überprüfen](#page-5-0) [Befehle von ASA-1 anzeigen](#page-5-1) [Befehle von ASA-2 anzeigen](#page-6-0) [Fehlerbehebung](#page-7-0) [Sicherheitszuordnungen löschen](#page-7-1) [Befehle zur Fehlerbehebung](#page-7-2) [Zugehörige Informationen](#page-7-3)

# <span id="page-0-0"></span>**Einführung**

Dieses Dokument beschreibt die Schritte zur Übersetzung (NAT) des VPN-Datenverkehrs, der über einen LAN-to-LAN (L2L)-IPsec-Tunnel zwischen zwei Security Appliances verläuft, sowie zur PAT des Internetdatenverkehrs. Jede Sicherheits-Appliance verfügt über ein privates, geschütztes Netzwerk. In diesem Beispiel sind zwei Cisco Adaptive Security Appliances (ASAs) mit identischen und sich überschneidenden internen Netzwerken über den VPN-Tunnel verbunden. In einem normalen Szenario erfolgt die Kommunikation über das VPN nie, da die Ping-Pakete das lokale Subnetz nie verlassen, da der Benutzer die IP-Adresse desselben Subnetzes pingt. Für die Kommunikation zwischen diesen beiden privaten internen Netzwerken wird Policy NAT auf beiden ASAs für die Übersetzung des lokalen Subnetzes verwendet, sodass die Kommunikation wie erwartet abläuft.

## <span id="page-0-1"></span>Voraussetzungen

## <span id="page-0-2"></span>Anforderungen

Stellen Sie sicher, dass Sie die Cisco Adaptive Security Appliance mit IP-Adressen an den

Schnittstellen konfiguriert haben und über eine grundlegende Konnektivität verfügen, bevor Sie mit diesem Konfigurationsbeispiel fortfahren.

### <span id="page-1-0"></span>Verwendete Komponenten

Die Informationen in diesem Dokument basieren auf dieser Softwareversion:

• Cisco Adaptive Security Appliance Software 7.x oder höher

Die Informationen in diesem Dokument wurden von den Geräten in einer bestimmten Laborumgebung erstellt. Alle in diesem Dokument verwendeten Geräte haben mit einer leeren (Standard-)Konfiguration begonnen. Wenn Ihr Netzwerk in Betrieb ist, stellen Sie sicher, dass Sie die potenziellen Auswirkungen eines Befehls verstehen.

## <span id="page-1-1"></span>Zugehörige Produkte

Diese Konfiguration kann auch mit der Cisco PIX Security Appliance Version 7.x oder höher verwendet werden.

### <span id="page-1-2"></span>Konventionen

Weitere Informationen zu Dokumentkonventionen finden Sie in den [Cisco Technical Tips](//www.cisco.com/en/US/tech/tk801/tk36/technologies_tech_note09186a0080121ac5.shtml) [Conventions](//www.cisco.com/en/US/tech/tk801/tk36/technologies_tech_note09186a0080121ac5.shtml) (Technische Tipps zu Konventionen von Cisco).

## <span id="page-1-3"></span>**Konfigurieren**

In diesem Abschnitt erhalten Sie Informationen zum Konfigurieren der in diesem Dokument beschriebenen Funktionen.

Hinweis: Verwenden Sie das [Command Lookup Tool](//tools.cisco.com/Support/CLILookup/cltSearchAction.do) (nur [registrierte](//tools.cisco.com/RPF/register/register.do) Kunden), um weitere Informationen zu den in diesem Abschnitt verwendeten Befehlen zu erhalten.

### <span id="page-1-4"></span>Netzwerkdiagramm

In diesem Dokument wird die folgende Netzwerkeinrichtung verwendet:

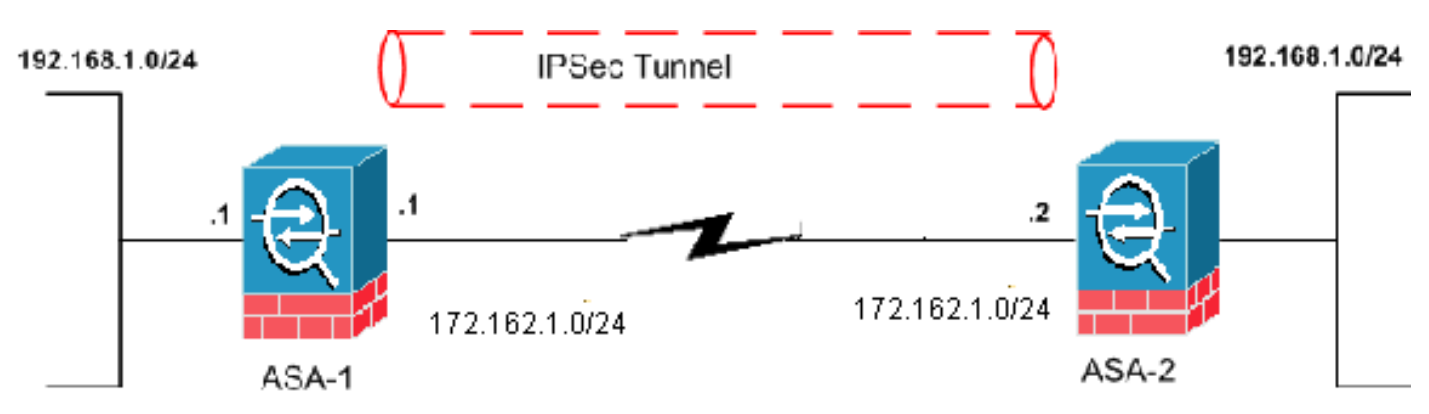

## <span id="page-1-5"></span>Konfigurationen

In diesem Dokument werden folgende Konfigurationen verwendet:

- ASA-1-Konfiguration
- ASA-2-Konfiguration

### ASA-1

```
ASA-1#show running-config
: Saved
:
ASA Version 8.0(3)
!
hostname ciscoasa
enable password 8Ry2YjIyt7RRXU24 encrypted
names
!
interface Ethernet0
 nameif outside
 security-level 0
 ip address 172.162.1.1 255.255.255.0
!--- Configure the outside interface. ! interface
Ethernet1 nameif inside security-level 100 ip address
192.168.1.1 255.255.255.0 !--- Configure the inside
interface. passwd 2KFQnbNIdI.2KYOU encrypted ftp mode
passive access-list new extended permit ip 192.168.2.0
255.255.255.0 192.168.3.0 255.255.255.0 !--- This access
list (new) is used with the crypto map (outside_map) !--
- in order to determine which traffic should be
encrypted !--- and sent across the tunnel.
access-list policy-nat extended permit ip 192.168.1.0
255.255.255.0 192.168.3.0 255.255.255.0
!--- The policy-nat ACL is used with the static !---
command in order to match the VPN traffic for
translation.
pager lines 24
mtu outside 1500
mtu inside 1500
no failover
asdm image flash:/asdm-615.bin
no asdm history enable
arp timeout 14400
static (inside,outside) 192.168.2.0 access-list policy-
nat
!--- It is a Policy NAT statement. !--- The static
command with the access list (policy-nat), !--- which
matches the VPN traffic and translates the source
(192.168.1.0) to !--- 192.168.2.0 for outbound VPN
traffic.
global (outside) 1 interface
nat (inside) 1 0.0.0.0 0.0.0.0 0 0
!--- The previous statements PAT the Internet traffic !-
-- except for the VPN traffic that uses the IP address
172.17.1.1. route outside 0.0.0.0 0.0.0.0 172.162.1.2 1
!--- Output is suppressed. !--- PHASE 2 CONFIGURATION --
-! !--- The encryption types for Phase 2 are defined
here. crypto ipsec transform-set CISCO esp-des esp-md5-
hmac !--- Define the transform set for Phase 2. crypto
map outside_map 20 match address new !--- Define which
```
*traffic should be sent to the IPsec peer with the !-- access list (new).* crypto map outside\_map 20 set peer 172.162.1.2 *!--- Sets the IPsec peer (remote end point)* crypto map outside\_map 20 set transform-set CISCO *!--- Sets the IPsec transform set "CISCO" !--- to be used with the crypto map entry "outside\_map"* crypto map outside\_map interface outside *!--- Specifies the interface to be used with !--- the settings defined in this configuration !--- PHASE 1 CONFIGURATION ---! !--- This configuration uses isakmp policy 65535. !--- Policy 65535 is included in the configuration by default. !--- These configuration commands define the !--- Phase 1 policy parameters that are used.* crypto isakmp identity address crypto isakmp enable outside crypto isakmp policy 65535 authentication pre-share encryption des hash md5 group 2 lifetime 86400 tunnel-group 172.162.1.2 type ipsec-l2l *!--- In order to create and manage the database of connection-specific records !--- for IPsec-L2L—IPsec (LAN-to-LAN) tunnels, use the* **tunnel-group** !-- - command in global configuration mode. !--- For L2L connections, the name of the tunnel group **must** be !-- the IP address of the IPsec peer (remote peer end).

tunnel-group 172.162.1.2 ipsec-attributes pre-shared-key \*

*!--- Enter the pre-shared key in order to configure the authentication method.* telnet timeout 5 ssh timeout 5 console timeout 0 ! class-map inspection\_default match default-inspection-traffic ! ! policy-map global\_policy class inspection\_default inspect dns maximum-length 512 inspect ftp inspect h323 h225 inspect h323 ras inspect netbios inspect rsh inspect rtsp inspect skinny inspect esmtp inspect sqlnet inspect sunrpc inspect tftp inspect sip inspect xdmcp ! service-policy global\_policy global Cryptochecksum:33e1e37cd1280d908210dac0cc26e706 : end

### ASA-2

```
ASA-2#show running-config
: Saved
:
ASA Version 8.0(3)
!
hostname ASA-2
enable password 8Ry2YjIyt7RRXU24 encrypted
names
!
interface Ethernet0
 nameif outside
 security-level 0
  ip address 172.162.1.2 255.255.255.0
!
interface Ethernet1
 nameif inside
 security-level 100
 ip address 192.168.1.1 255.255.255.0
!
!--- Output is suppressed. access-list new extended
permit ip 192.168.3.0 255.255.255.0 192.168.2.0
255.255.255.0 !--- This access list (new) is used with
the crypto map (outside_map) !--- in order to determine
which traffic needs to be encrypted !--- and sent across
the tunnel.
```
**access-list policy-nat extended permit ip 192.168.1.0 255.255.255.0 192.168.2.0 255.255.255.0** *!--- The policy-nat ACL is used with the* **static** !-- command in order to match the VPN traffic for translation. pager lines 24 mtu outside 1500 mtu inside 1500 no failover asdm image flash:/asdm-615.bin no asdm history enable arp timeout 14400 **static (inside,outside) 192.168.3.0 access-list policynat** *!--- This is a Policy NAT statement. !--- The* **static** command with the access list (policy-nat), !--- which matches the VPN traffic and translates the source (192.168.1.0) to !--- 192.168.3.0 for outbound VPN traffic. global (outside) 1 interface nat (inside) 1 0.0.0.0 0.0.0.0 0 0 *!--- The previous statements PAT the Internet traffic !- -- except the VPN traffic that uses the outside interface IP address.* route outside 0.0.0.0 0.0.0.0 172.162.1.2 1 *!--- PHASE 2 CONFIGURATION ---! !--- The encryption types for Phase 2 are defined here.* crypto ipsec transform-set CISCO esp-des esp-md5-hmac *!--- Define the transform set for Phase 2.* crypto map outside\_map 20 match address new *!--- Define which traffic needs to be sent to the IPsec peer.* crypto map outside\_map 20 set peer 172.162.1.1 *!--- Sets the IPsec peer.* crypto map outside\_map 20 set transform-set CISCO *!--- Sets the IPsec transform set "CISCO" !--- to be used with the crypto map entry "outside\_map".* crypto map outside\_map interface outside *!--- Specifies the interface to be used with !--- the settings defined in this configuration. !--- PHASE 1 CONFIGURATION ---! !--- This configuration uses isakmp policy 65535 !--- which is included in the configuration by default. !--- The configuration commands here define the !--- Phase 1 policy parameters that are used.* crypto isakmp identity address crypto isakmp enable outside crypto isakmp policy 65535 authentication pre-share encryption des hash md5 group 2 lifetime 86400 *!--- Output is suppressed. !--- In order to create and manage the database of connection-specific !--- records for IPsec-L2L—IPsec (LAN-to-LAN) tunnels, use the !---* **tunnelgroup** command in global configuration mode. !--- For L2L connections, the name of the tunnel group **must** be !- -- the IP address of the IPsec peer.

tunnel-group 172.162.1.1 type ipsec-l2l tunnel-group 172.162.1.1 ipsec-attributes pre-shared-key \* *!--- Enter the pre-shared key in order to configure the authentication method.* prompt hostname context Cryptochecksum:6b505b4a05c1aee96a71e67c23e71865 : end

## <span id="page-5-0"></span>Überprüfen

In diesem Abschnitt überprüfen Sie, ob Ihre Konfiguration ordnungsgemäß funktioniert.

Das [Output Interpreter Tool](https://www.cisco.com/cgi-bin/Support/OutputInterpreter/home.pl) (nur [registrierte](//tools.cisco.com/RPF/register/register.do) Kunden) (OIT) unterstützt bestimmte show-Befehle. Verwenden Sie das OIT, um eine Analyse der Ausgabe des Befehls show anzuzeigen:

- show crypto isakmp sa Zeigt alle aktuellen IKE Security Associations (SAs) in einem Peer an.
- show crypto ipsec sa Zeigt die von aktuellen SAs verwendeten Einstellungen.
- <span id="page-5-1"></span>Befehle von ASA-1 anzeigen

ASA-1#**show crypto isakmp sa**

Active SA: 1 Rekey SA: 0 (A tunnel will report 1 Active and 1 Rekey SA during rekey) Total IKE SA: 1 1 IKE Peer: 172.162.1.2 Type : L2L Role : initiator Rekey : no State : MM\_ACTIVE ASA-1#**show crypto ipsec sa** interface: outside Crypto map tag: outside\_map, seq num: 20, local addr: 172.162.1.1 access-list new permit ip 192.168.2.0 255.255.255.0 192.168.3.0 255.255.2 5.0 local ident (addr/mask/prot/port): (192.168.2.0/255.255.255.0/0/0) remote ident (addr/mask/prot/port): (192.168.3.0/255.255.255.0/0/0) current\_peer: 172.162.1.2 #pkts encaps: 9, #pkts encrypt: 9, #pkts digest: 9 #pkts decaps: 9, #pkts decrypt: 9, #pkts verify: 9 #pkts compressed: 0, #pkts decompressed: 0 #pkts not compressed: 9, #pkts comp failed: 0, #pkts decomp failed: 0 #pre-frag successes: 0, #pre-frag failures: 0, #fragments created: 0 #PMTUs sent: 0, #PMTUs rcvd: 0, #decapsulated frgs needing reassembly: 0 #send errors: 0, #recv errors: 0 local crypto endpt.: 172.162.1.1, remote crypto endpt.: 172.162.1.2 path mtu 1500, ipsec overhead 58, media mtu 1500 current outbound spi: 0BA6CD7E inbound esp sas: spi: 0xFB4BD01A (4216049690) transform: esp-des esp-md5-hmac none in use settings ={L2L, Tunnel, } slot: 0, conn\_id: 8192, crypto-map: outside\_map sa timing: remaining key lifetime (kB/sec): (3824999/27738) IV size: 8 bytes replay detection support: Y

```
 outbound esp sas:
   spi: 0x0BA6CD7E (195480958)
      transform: esp-des esp-md5-hmac none
      in use settings ={L2L, Tunnel, }
      slot: 0, conn_id: 8192, crypto-map: outside_map
      sa timing: remaining key lifetime (kB/sec): (3824999/27738)
      IV size: 8 bytes
      replay detection support: Y
```
#### ASA-1#**show nat**

```
NAT policies on Interface inside:
  match ip inside 192.168.1.0 255.255.255.0 outside 192.168.3.0 255.255.255.0
    static translation to 192.168.2.0
    translate hits = 12, untranslate hits = 5 match ip inside any outside any
     dynamic translation to pool 1 (172.162.1.1 [Interface PAT])
    translate_hits = 0, untranslate_hits = 0 match ip inside any inside any
     dynamic translation to pool 1 (No matching global)
     translate_hits = 0, untranslate_hits = 0
   match ip inside any dmz any
     dynamic translation to pool 1 (No matching global)
    translate_hits = 0, untranslate_hits = 0
```
#### ASA-1#**show xlate**

1 in use, 1 most used Global 192.168.2.0 Local 192.168.1.0

### <span id="page-6-0"></span>Befehle von ASA-2 anzeigen

#### ASA-2#**show crypto ipsec sa**

```
interface: outside
     Crypto map tag: outside_map, seq num: 20, local addr: 172.162.1.2
       access-list new permit ip 192.168.3.0 255.255.255.0 192.168.2.0
255.255.25
5.0
       local ident (addr/mask/prot/port): (192.168.3.0/255.255.255.0/0/0)
       remote ident (addr/mask/prot/port): (192.168.2.0/255.255.255.0/0/0)
       current_peer: 172.162.1.1
       #pkts encaps: 9, #pkts encrypt: 9, #pkts digest: 9
       #pkts decaps: 9, #pkts decrypt: 9, #pkts verify: 9
       #pkts compressed: 0, #pkts decompressed: 0
       #pkts not compressed: 9, #pkts comp failed: 0, #pkts decomp failed: 0
       #pre-frag successes: 0, #pre-frag failures: 0, #fragments created: 0
       #PMTUs sent: 0, #PMTUs rcvd: 0, #decapsulated frgs needing reassembly: 0
       #send errors: 0, #recv errors: 0
       local crypto endpt.: 172.162.1.2, remote crypto endpt.: 172.162.1.1
       path mtu 1500, ipsec overhead 58, media mtu 1500
       current outbound spi: FB4BD01A
     inbound esp sas:
       spi: 0x0BA6CD7E (195480958)
          transform: esp-des esp-md5-hmac none
```

```
 in use settings ={L2L, Tunnel, }
      slot: 0, conn_id: 8192, crypto-map: outside_map
      sa timing: remaining key lifetime (kB/sec): (4274999/26902)
     IV size: 8 bytes
     replay detection support: Y
 outbound esp sas:
   spi: 0xFB4BD01A (4216049690)
      transform: esp-des esp-md5-hmac none
     in use settings ={L2L, Tunnel, }
     slot: 0, conn_id: 8192, crypto-map: outside_map
     sa timing: remaining key lifetime (kB/sec): (4274999/26902)
     IV size: 8 bytes
     replay detection support: Y
```

```
ASA-2#show crypto isakmp sa
```

```
Active SA: 1
   Rekey SA: 0 (A tunnel will report 1 Active and 1 Rekey SA during rekey)
Total IKE SA: 1
  1 IKE Peer: 172.162.1.1
   Type : L2L Role : responder
   Rekey : no State : MM_ACTIVE
```
## <span id="page-7-0"></span>**Fehlerbehebung**

## <span id="page-7-1"></span>Sicherheitszuordnungen löschen

Achten Sie bei der Fehlerbehebung darauf, vorhandene SAs nach der Änderung zu löschen. Verwenden Sie im privilegierten Modus des PIX die folgenden Befehle:

- clear crypto ipsec sa Löscht die aktiven IPsec-SAs.
- clear crypto isakmp sa Löscht die aktiven IKE-SAs.

## <span id="page-7-2"></span>Befehle zur Fehlerbehebung

Das [Output Interpreter Tool](https://www.cisco.com/cgi-bin/Support/OutputInterpreter/home.pl) (nur [registrierte](//tools.cisco.com/RPF/register/register.do) Kunden) unterstützt bestimmte show-Befehle. Verwenden Sie das OIT, um eine Analyse der Ausgabe des Befehls show anzuzeigen.

Hinweis: Beachten Sie [vor der](//www.cisco.com/en/US/tech/tk801/tk379/technologies_tech_note09186a008017874c.shtml) Verwendung von Debug-Befehlen die [Informationen](//www.cisco.com/en/US/tech/tk801/tk379/technologies_tech_note09186a008017874c.shtml) zu [Debug-](//www.cisco.com/en/US/tech/tk801/tk379/technologies_tech_note09186a008017874c.shtml)[Befehlen](//www.cisco.com/en/US/tech/tk801/tk379/technologies_tech_note09186a008017874c.shtml).

- debug crypto ipsec Zeigt die IPsec-Verhandlungen von Phase 2 an.
- debug crypto isakmp Zeigt die ISAKMP-Verhandlungen von Phase 1 an.

# <span id="page-7-3"></span>Zugehörige Informationen

- [Häufigste L2L- und IPsec-VPN-Lösungen zur Fehlerbehebung für Remote-Zugriff](//www.cisco.com/en/US/products/ps6120/products_tech_note09186a00807e0aca.shtml?referring_site=bodynav)
- <u>[PIX 7.0 und Adaptive Security Appliance Port Redirection \(Forwarding\) mit nat-, global,](//www.cisco.com/en/US/products/hw/vpndevc/ps2030/products_tech_note09186a00804708b4.shtml?referring_site=bodynav)</u> [statisch, rohr- und Zugriffslisten-Befehlen](//www.cisco.com/en/US/products/hw/vpndevc/ps2030/products_tech_note09186a00804708b4.shtml?referring_site=bodynav)
- [PIX/ASA 7.x und FWSM: NAT- und PAT-Anweisungen](//www.cisco.com/en/US/products/ps6120/products_configuration_example09186a008046f31a.shtml?referring_site=bodynav)
- [Cisco Security Appliances der Serie ASA 5500](//www.cisco.com/en/US/products/ps6120/tsd_products_support_series_home.html?referring_site=bodynav)
- [Cisco Security Appliances der Serie PIX 500](//www.cisco.com/en/US/products/hw/vpndevc/ps2030/tsd_products_support_eol_series_home.html?referring_site=bodynav)
- **[IPsec-Aushandlung/IKE-Protokolle](//www.cisco.com/en/US/tech/tk583/tk372/tsd_technology_support_protocol_home.html?referring_site=bodynav)**
- [Technischer Support und Dokumentation Cisco Systems](//www.cisco.com/cisco/web/support/index.html?referring_site=bodynav)